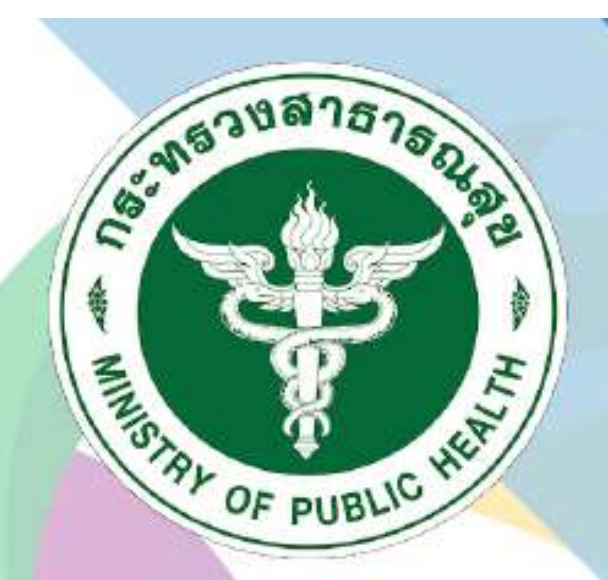

# กธมสนับสนุนบธิกาธสุขภาพ **Department of Health Service Support**

# ระบบฐานข้อมูลการประเมิน<br>มาตรฐานระบบบริการสุขภาพ

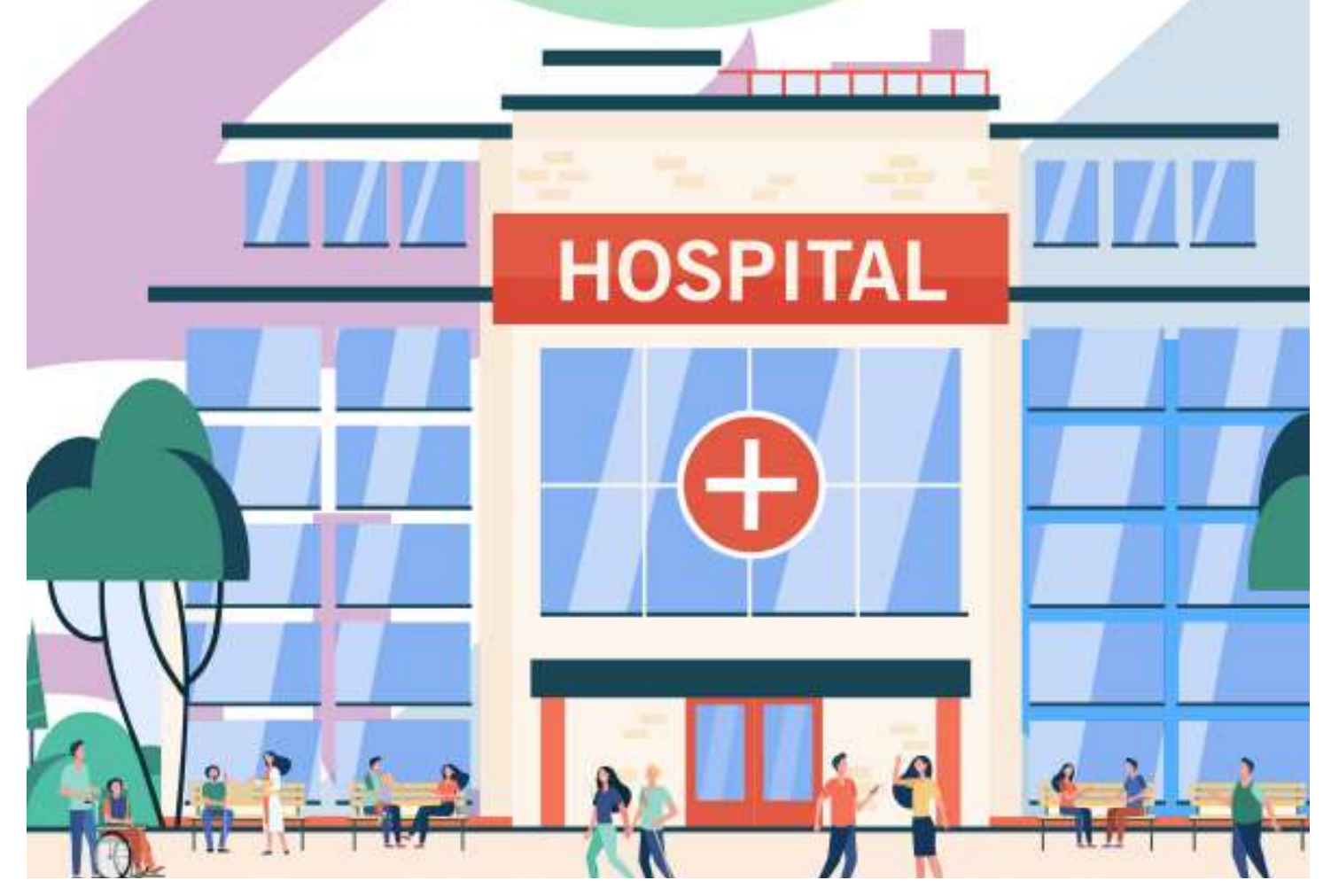

# **1. การเข้าสู่เว็บไซต์**

โดยพิมพ์URL : hs4.hss.moph.go.th เลือกเข้าสู่ระบบ (สำหรับเจ้าหน้าที่ เขต/กอง/กระทรวง)

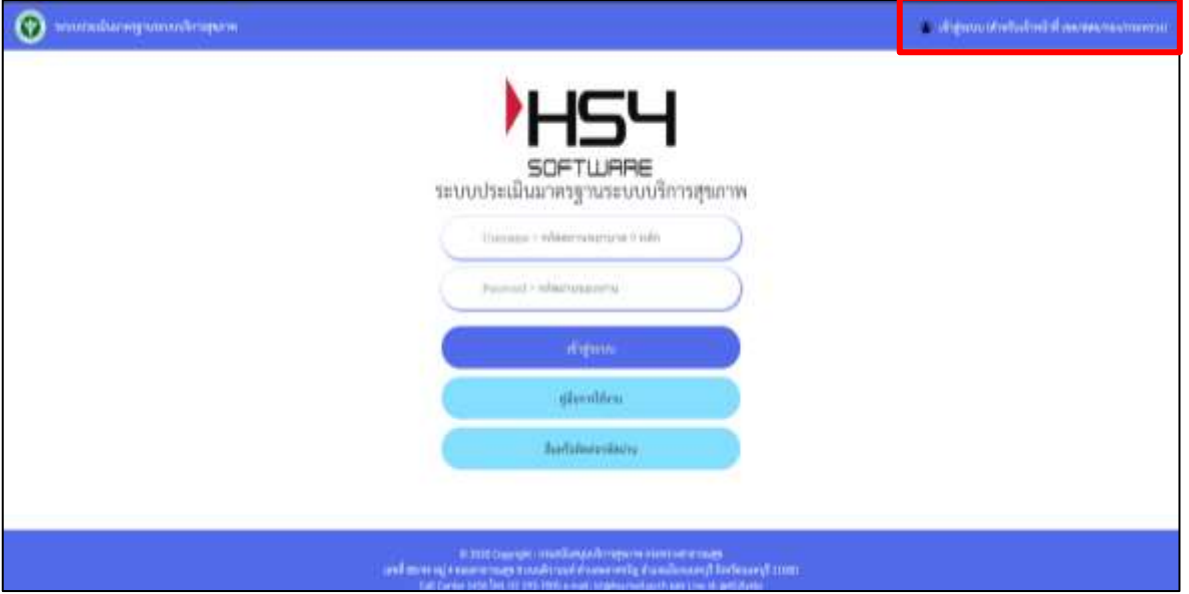

ภาพที่ 1 : หน้าจอ hs4.hss.moph.go.th

# **2. การเข้าสู่ระบบ Login**

2.1เจ้าหน้าที่เขตสามารถเข้าสู่ระบบ "ระบบประเมินมาตรฐานระบบบริการสุขภาพ"โดยคลิก" เข้าสู่ระบบสำหรับเจ้าหน้าที่"

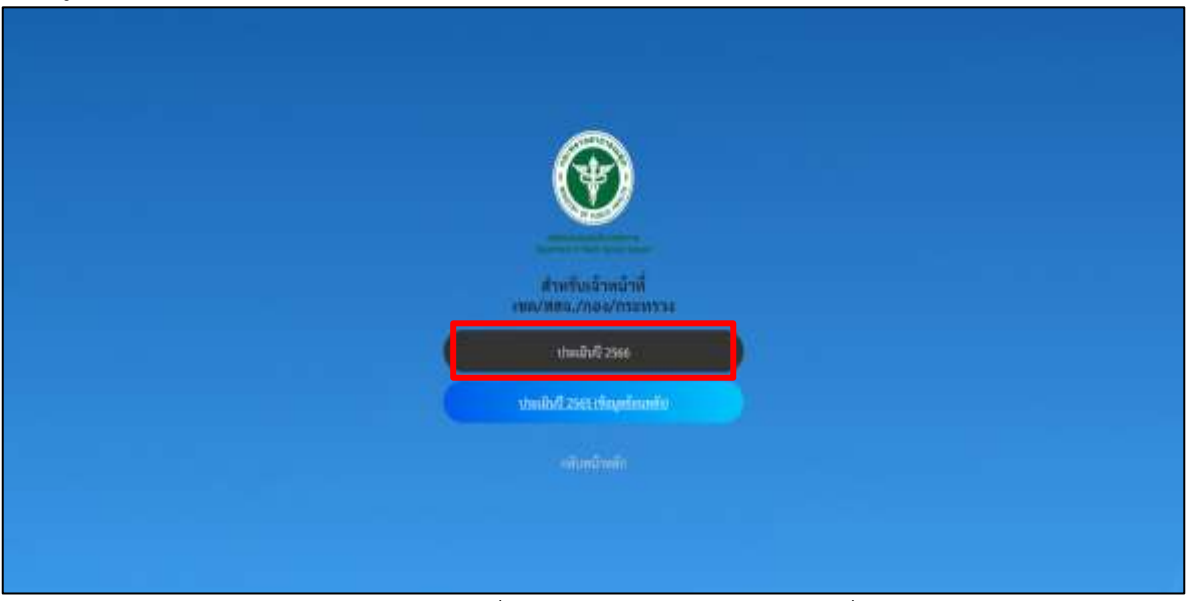

ภาพที่2 : เข้าสู่ระบบสำหรับเจ้าหน้าที่

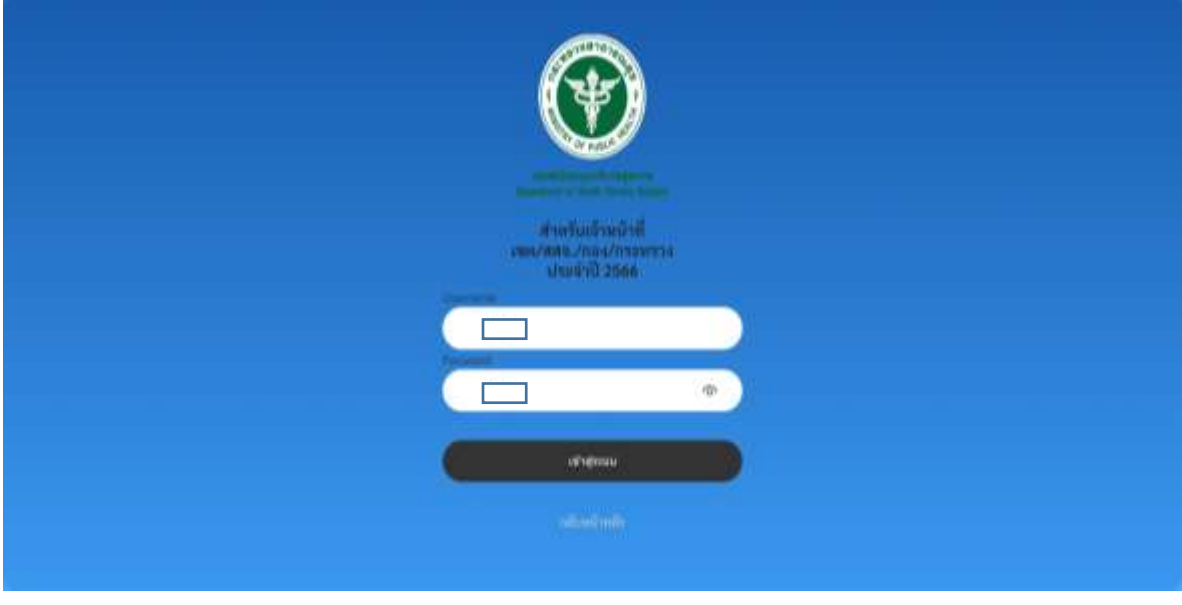

2.2 จะปรากฏหน้าจอเข้าสู่ระบบสำหรับเจ้าที่ โดยใส่ Username และ Password ในช่องที่กำหนด

ภาพที่3: หน้าจอการเข้าสู่ระบบสำหรับเจ้าหน้าที่

เมื่อLoginสำเร็จ จะปรากฏหน้าหลักเจ้าหน้าที่เขต ประกอบด้วย

- ประเมินสถานพยาบาล (เขต)
- ดู Username Password สถานพยาบาล (เขต)
- เพิ่มเจ้าหน้าที่ ผู้เยี่ยมประเมิน /สสจ/เขต
- สถานพยาบาลที่ไม่เคยเข้า HS4/Username Password เหมือนกัน
- เพิ่มติดต่อประสานงาน สบส
- ดู QR Code และความพึงพอใจรายสถานพยาบาล
- เพิ่มลืมหรือติดต่อรหัสผ่าน (หน้าแรก)
- รายงาน
- แจ้งข่าวสารให้ รพ.สต ภายในเขต
- ปิดการนำเข้าข้อมูลฝั่งโรงพยาบาล
- Log การให้คะแนน ผู้ตรวจประเมิน + กอง
- Log สถานพยาบาล

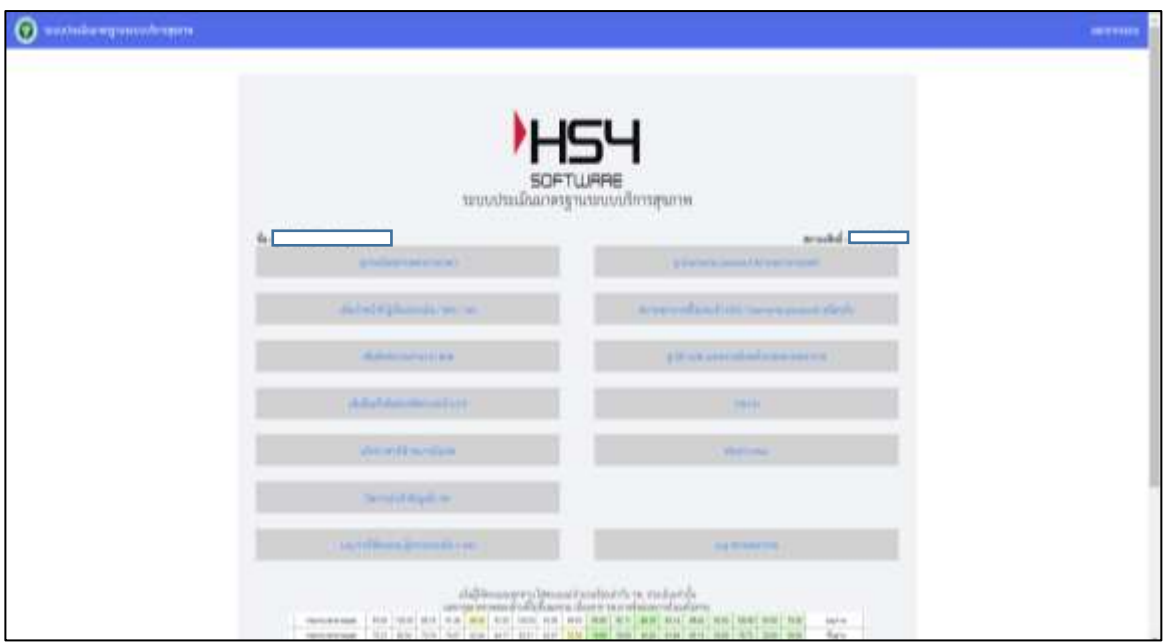

ภาพที่4: หน้าหลักเจ้าหน้าที่เขต

# **3.การดูประเมินสถานพยาบาล(เขต)**

3.1เมื่อคลิก "ดูประเมินสถานพยาบาล (เขต)" จะปรากฏรายละเอียดของสถานพยาบาลตาม สิทธิ์เขตที่รับผิดชอบ โดยสามารถคลิกเลือก(1) หรือคลิกชื่อสถานพยาบาล(2) เพื่อดูผลการประเมินสถานพยาบาล และสามารถดูข้อมูลผู้ติดต่อ/ ประสานงานได้ที่ช่องติดต่อ/ ประสานงาน (3)

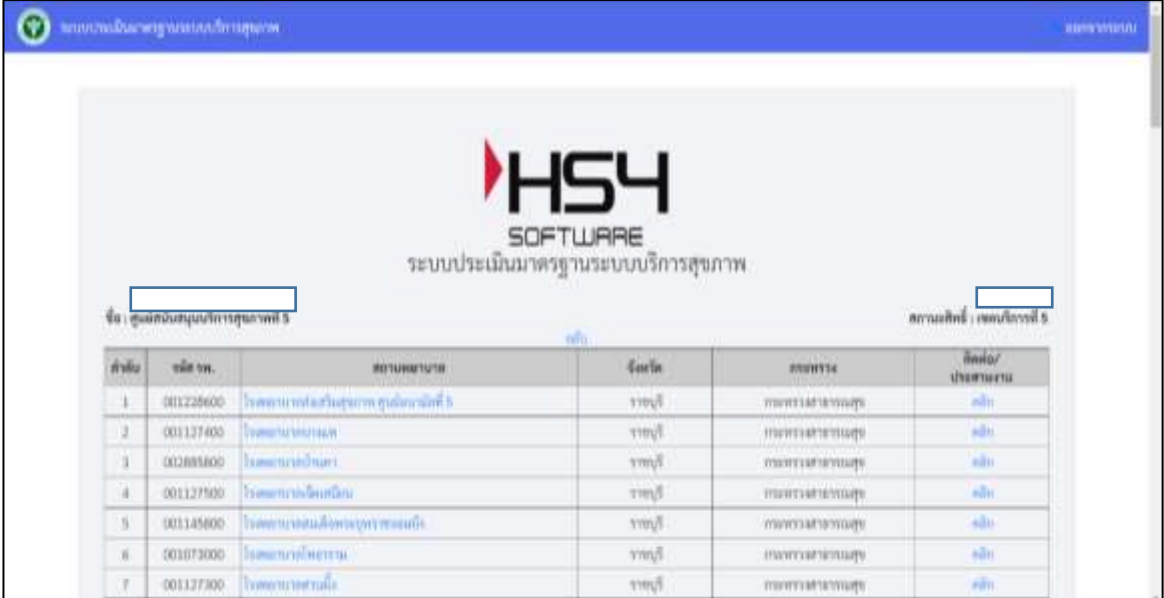

ภาพที่ 5 : หน้าจอแสดงรายชื่อสถานพยาบาล

3.2เมื่อคลิกสถานพยาบาลที่ต้องการดูผลประเมินจะปรากฏภาพรวมสถานพยาบาลที่ ต้องการ ดูผลการประเมิน โดยประกอบด้วย

(1)ข้อมูลทั่วไปสถานพยาบาล

(2) มาตรฐาน (ด้านที่1-9)

(3)ผลจากการประเมินตนเอง (ภาพรวม%)

- (4)ผลประเมินโดยคณะกรรมการ (ภาพรวม %)
- (5) ประเมิน

(6) ระดับของสถานพยาบาลที่ประเมินโดยคณะกรรมการ มี 3 ระดับ คือ คุณภาพพัฒนามาตรฐาน

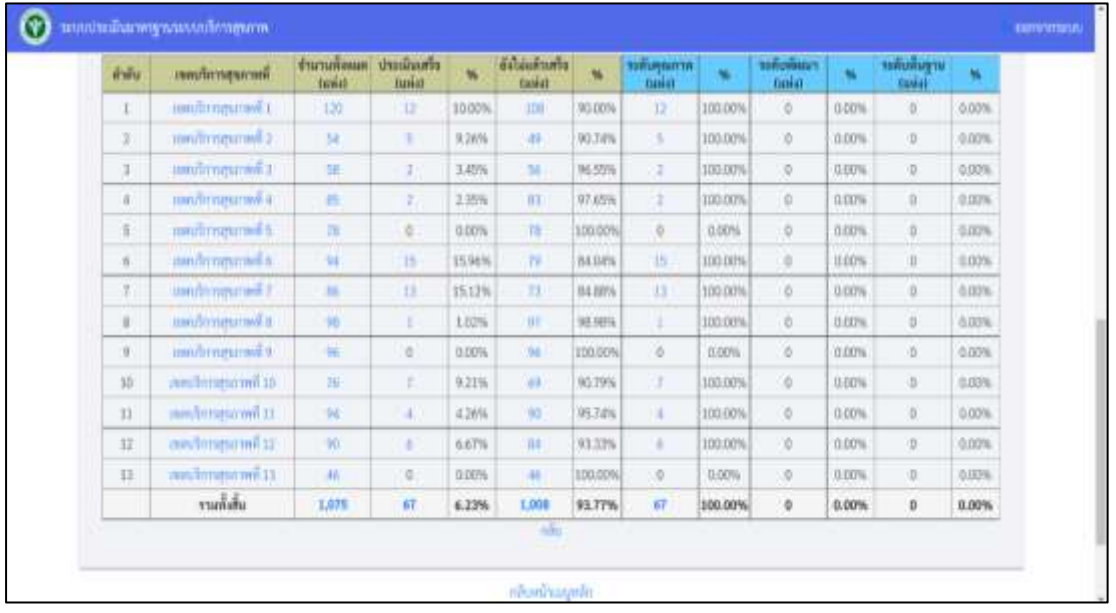

### ภาพที่6: ภาพรวมผลการประเมินของสถานพยาบาล

3.3โดยสามารถคลิกด้านต่างๆเพื่อดูผลการประเมิน จะปรากฏภาพรวมผลของการประเมิน ด้านมาตรฐานด้านนั้น ๆ ประกอบด้วยทั้ง 9ด้านดังนี้

- (1)ด้านที่1ด้านการบริหารจัดการ
- (2)ด้านที่2ด้านการบริการสุขภาพ
- (3)ด้านที่3ด้านเกณฑ์การประเมินด้านอาคารสถานที่และสิ่งอานวยความสะดวก
- (4)ด้านที่4ด้านสิ่งแวดล้อม
- (5)ด้านที่5ด้านความปลอดภัย
- (6)ด้านที่6ด้านเครื่องมืออุปกรณ์ทางการแพทย์และสาธารณสุข
- (7)ด้านที่7ด้านระบบสนับสนุนที่สำคัญ
- (8)ด้านที่8ด้านสุขศึกษาและพฤติกรรมสุขภาพ
- (9)ด้านที่9ด้านการรักษาความมั่นคงปลอดภัยไซเบอร์

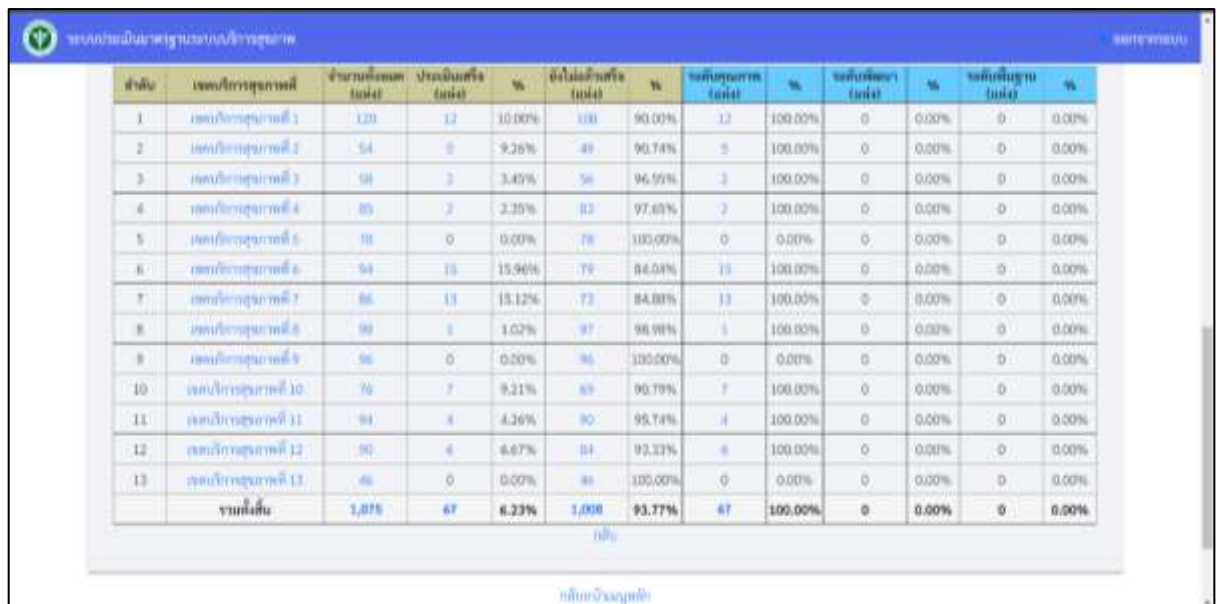

ภาพที่ 7 : ตัวอย่างผลการประเมินของสถานพยาบาล

3.4คลิก ข้อที่ต้องการดูผลการประเมินมาตรฐานจะปรากฏหน้าประเมินฯ ประกอบไปด้วย

(1) ส่วนของคะแนนและรายละเอียดการประเมินตนเองของสถานพยาบาล

(2) ส่วนของคะแนนและคำแนะนำของผู้เยี่ยมประเมิน

ซึ่งแบ่งคะแนนเป็น 3 ระดับ คือ

- ไม่มี (0)
- มีบางส่วน (0.5)
- มีครบถ้วน (1)

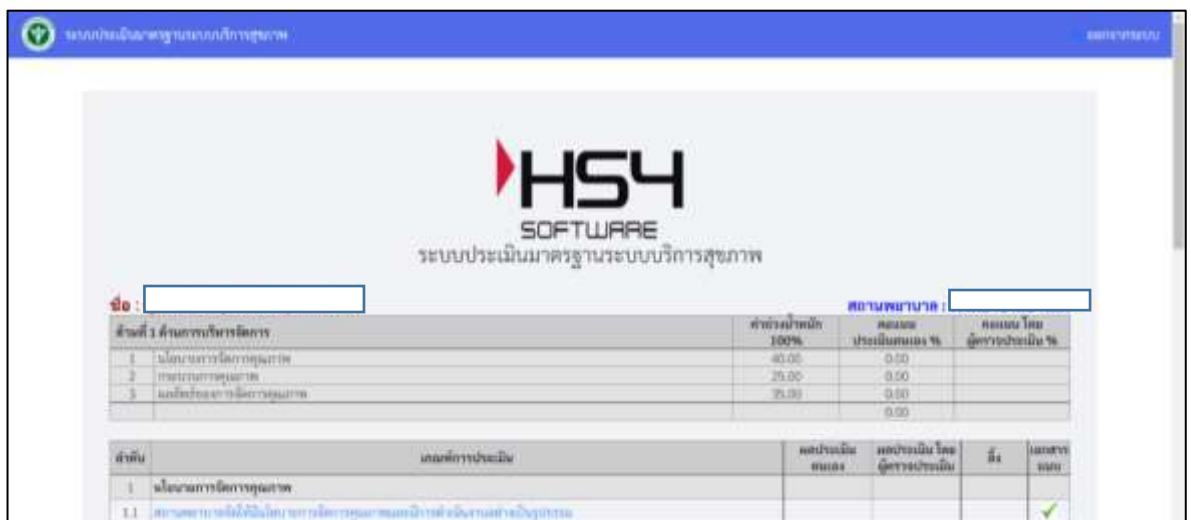

ภาพที่ 8 : รายละเอียดการประเมิน

### **4. การดูUsername password สถานพยาบาล (เขต)**

เมื่อคลิก"**ดูUsername password สถานพยาบาล(เขต)**"จะปรากฎหน้าจอแสดง username password ของสถานพยาบาลตามสิทธิ์เขตที่รับผิดชอบ โดยสามารถเปลี่ยนรหัสผ่านได้ท ี่ (1)

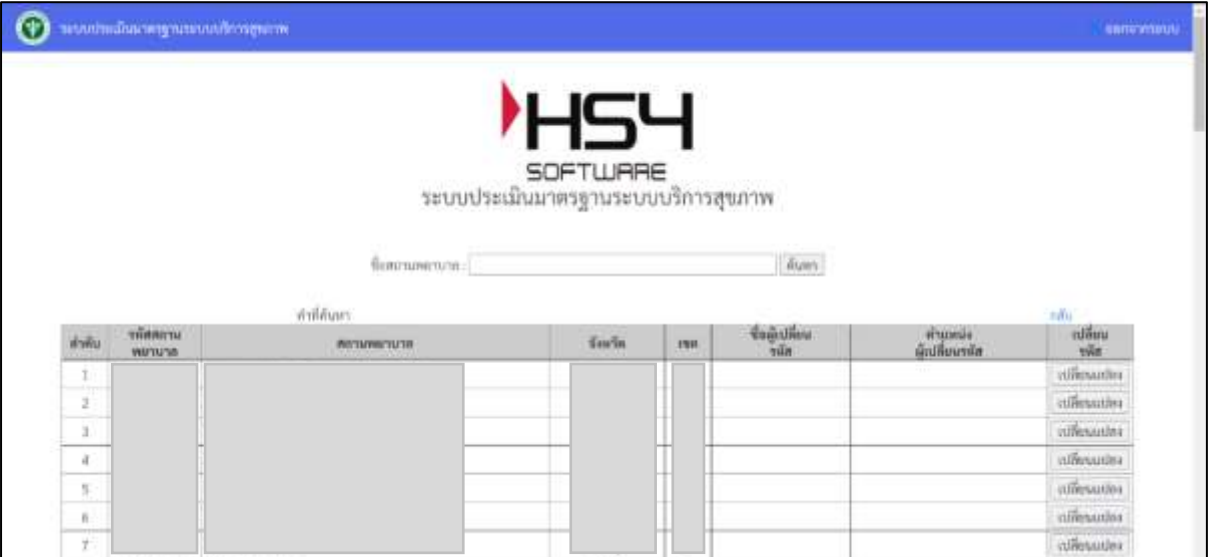

ภาพที่9 : หน้าจอแสดง username password ของสถานพยาบาล

# **5. การเพิ่มเจ้าหน้าที่ ผู้เยี่ยมประเมิน / สสจ / เขต**

เมื่อคลิก"**เพิ่มเจ้าหน้าที่ ผู้เยี่ยมประเมิน / สสจ / เขต**" จะปรากฎหน้าจอ แสดง username password ของเจ้าที่เขต เจ้าหน้าที่สาธารณสุขจังหวัด ผู้เยี่ยมประเมินในเขตตนเอง โดยเจ้าที่เขตสามารถเพ ิ่ม เจ้าหน้าที่ ผู้เยี่ยม ประเมิน / สสจ / เขต ได้ที่ปุ่ม"เพิ่ม" (1) และสามารถแก้ไขและลบเจ้าหน้าที่ได้ (2)

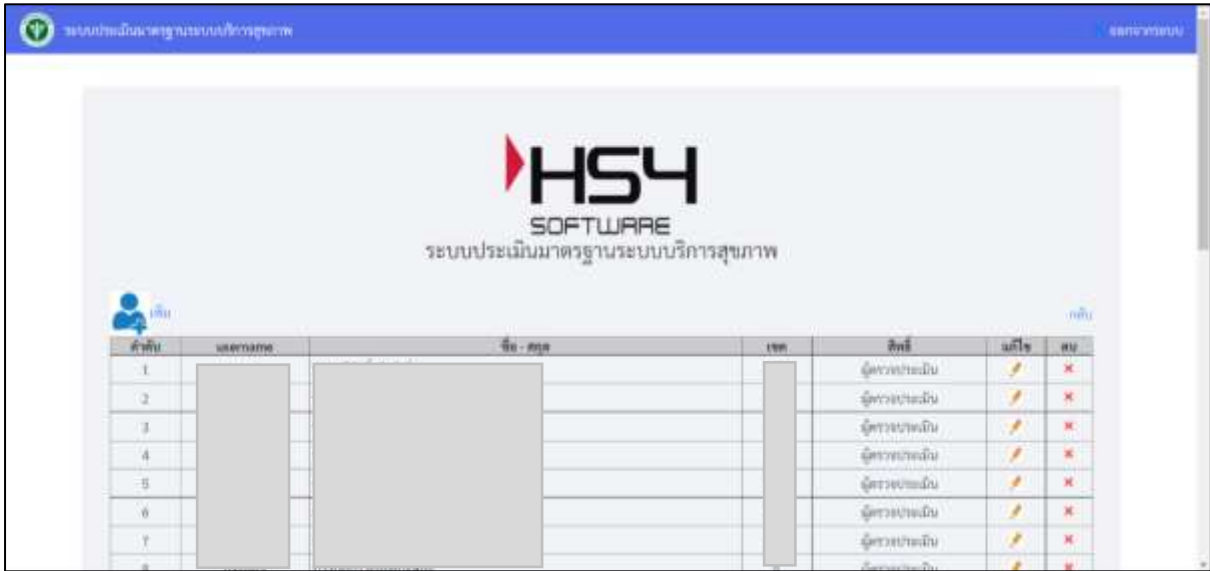

ภาพที่10 : หน้าจอแสดงusername password ของเจ้าหน้าที่ผู้เยี่ยมประเมิน / สสจ. / เขต

# **6.สถานพยาบาลที่ไม่เคยเข้าร่วม HS4/ Username Password เหมือนกัน**

เมื่อคลิก"**สถานพยาบาลที่ไม่เคยเข้าร่วม HS4 / Username Password เหมือนกัน** " จะปรากฎ หน้าจอ แสดง username password ของเจ้าที่เขต เจ้าหน้าที่สาธารณสุขจังหวัด ผู้เยี่ยมประเมินในเขตตนเอง โดยเจ้าที่เขตสามารถเพิ่มเจ้าหน้าที่ ผู้เยี่ยม ประเมิน / สสจ / เขต ได้ที่ปุ่ม"เพิ่ม" (1) และสามารถแก้ไขและลบ ิ่ เจ้าหน้าที่ได้(2)

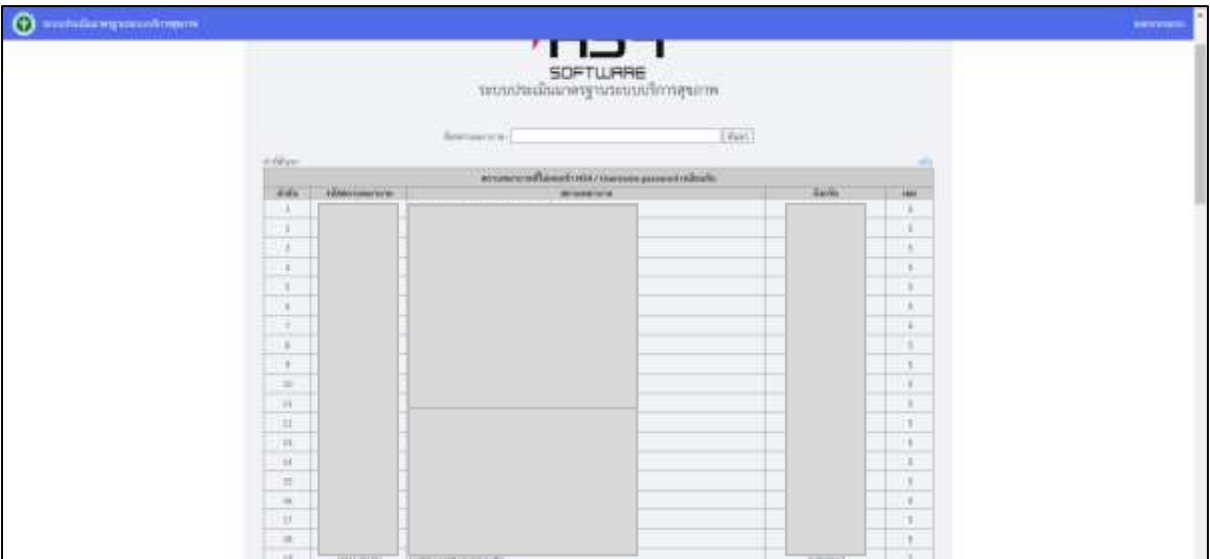

ภาพที่11 : หน้าจอแสดงสถานพยาบาลที่ไม่เคยเข้าร่วม HS4/ username password เหมือนกัน

# **7.การเพิ่มติดต่อประสานงาน สบส**

เมื่อคลิก"**เพิ่มติดต่อประสานงาน สบส**"จะปรากฎหน้าจอแสดงข้อมูลผู้ที่รับผิดชอบในแต่ละด้าน ใน เขตที่รับผิดชอบ

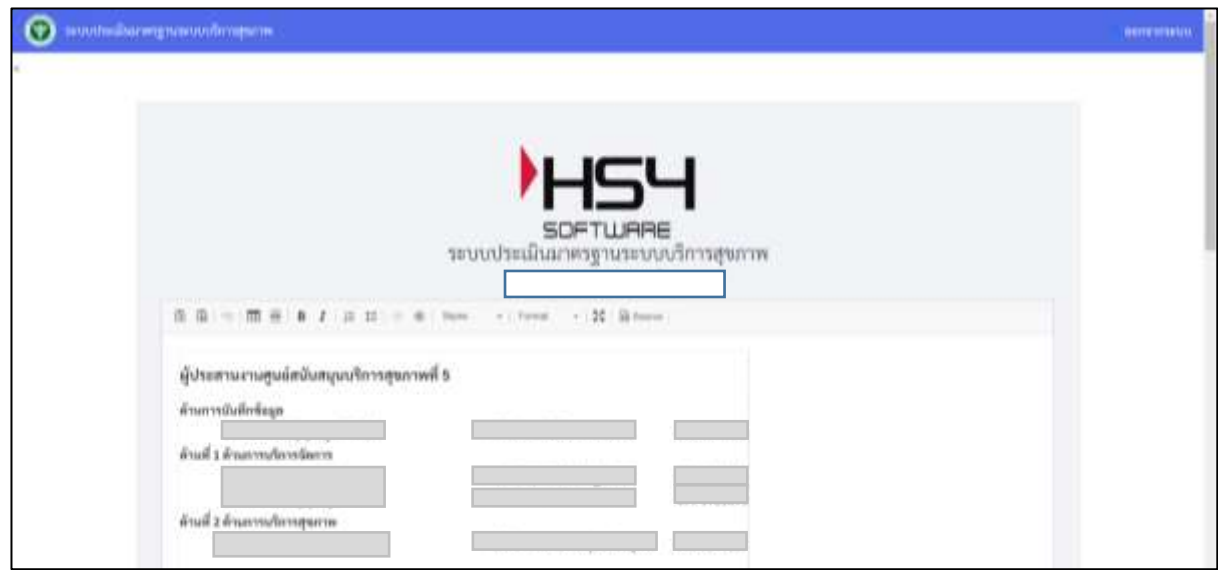

ภาพที่12 : หน้าเพิ่มติดต่อประสานงาน สบส

### **8. ดู QR code และความพึงพอใจรายสถานพยาบาล**

เมื่อคลิก"**ดู QR code และความพึงพอใจรายสถานพยาบาล**"จะปรากฎหน้าจอแสดงข้อมูล รายชื่อ พร้อม QR Code และความพึงพอใจรายสถานพยาบาล

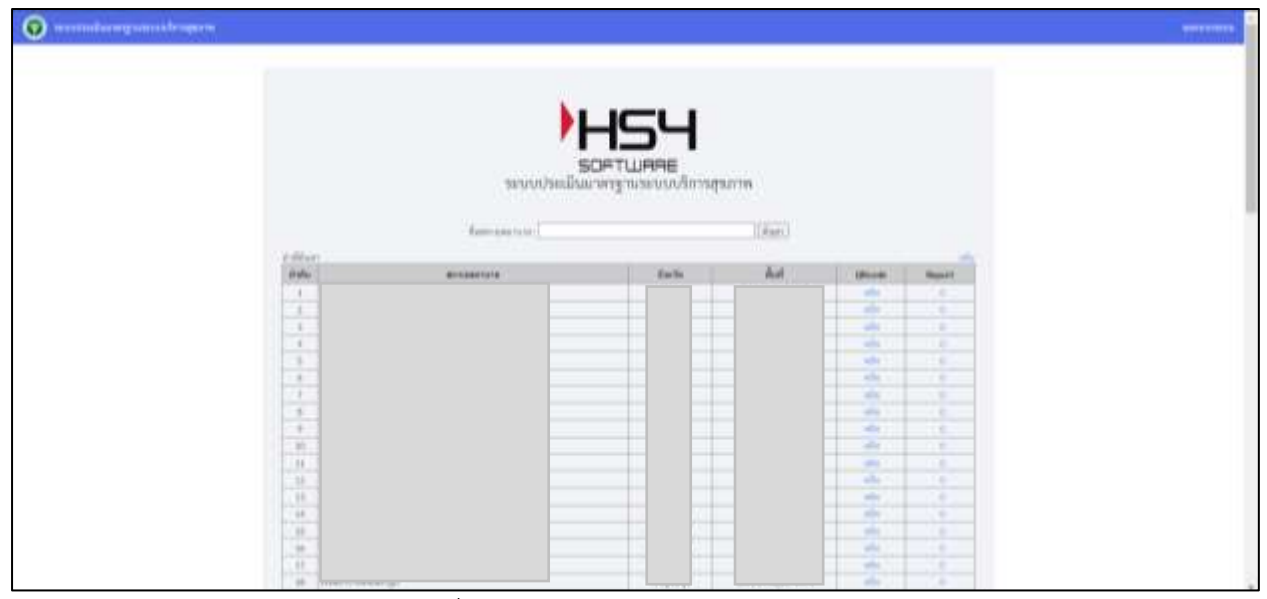

ภาพที่13 : หน้าจอแสดง QR code และความพึงพอใจรายสถานพยาบาล

# **9. เพิ่มผู้ติดต่อประสานงานด้านลืมรหัสผ่าน**

เมื่อคลิก"**เพิ่มผู้ติดต่อประสานงานด้านลืมรหัสผ่าน**"จะปรากฎหน้าจอแสดงข้อมูลด้านการ บันทึกรหัสผ่าน ของเขตบริการต่าง ๆ มีเบอร์โทรศัพท์และอีเมล

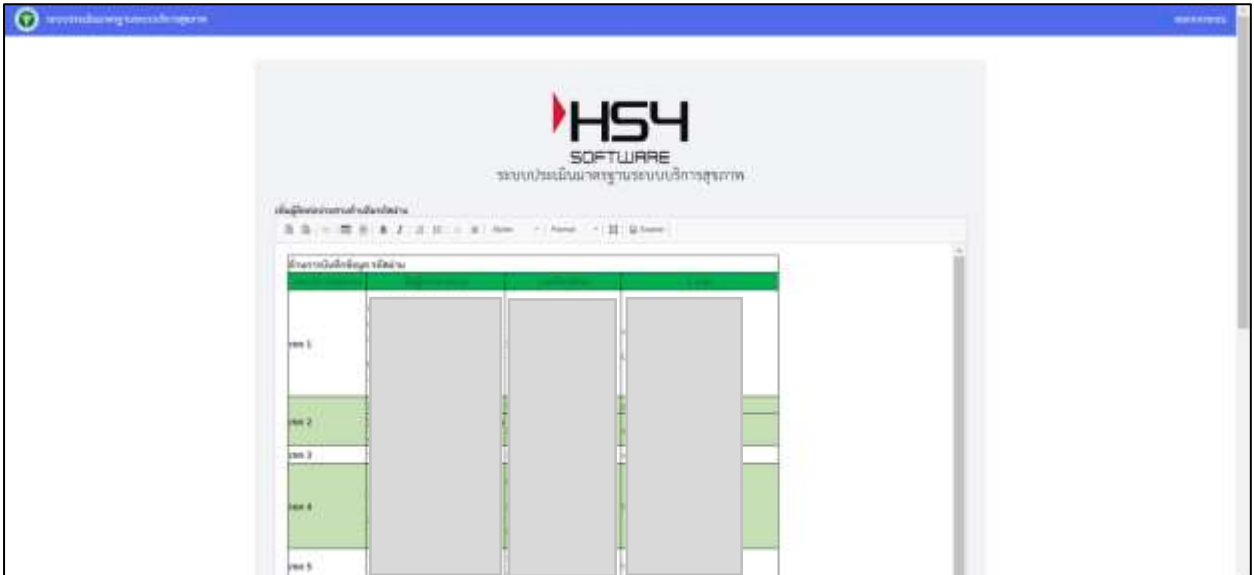

ภาพที่14 : เพิ่มผู้ติดต่อประสานงานด้านลืมรหัสผ่าน

### **10. รายงาน**

เมื่อคลิก"**รายงาน**"จะปรากฎหน้าจอแสดงสรุปผลรวมการประเมินตนเองของสถานพยาบาล และ ผลรวมการประเมินโดยคณะกรรมการ ในเขตที่รับผิดชอบ

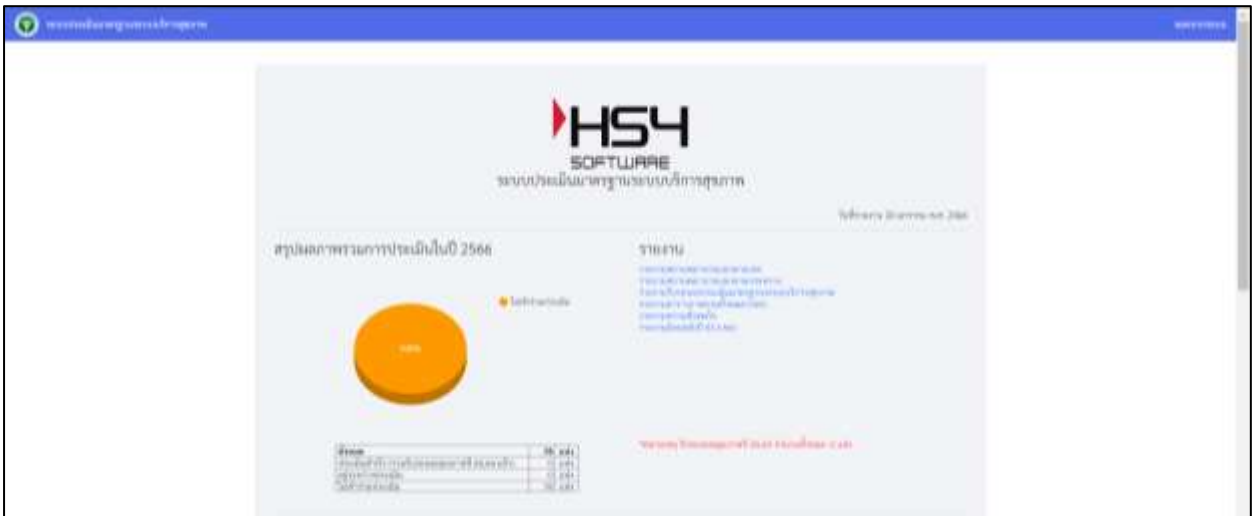

ภาพที่15 : หน้าแสดงส่วนของรายงาน

10.1สรุปผล (โดยผู้ตรวจประเมิน) ประกอบด้วยส่วนของกราฟแสดง จำนวนของ สถานพยาบาลที่ทำการประเมินตนเอง (1)และส่วนของรายงาน (2)

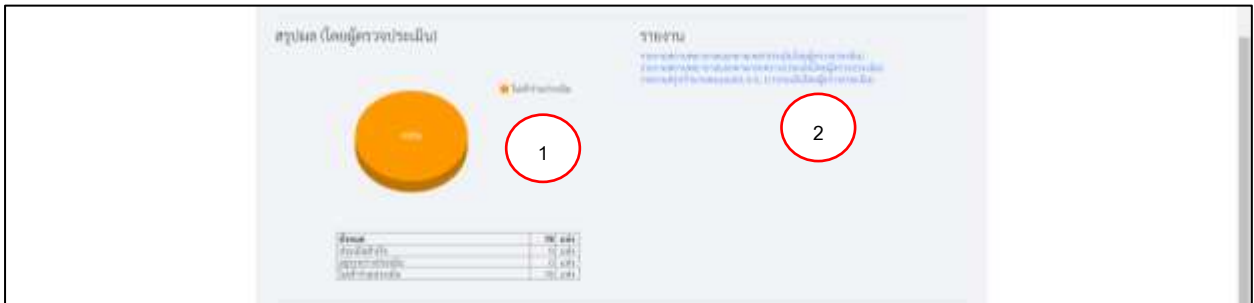

ภาพที่16:ส่วนสรุปผลรวม (โดยผู้ตรวจประเมิน)

10.2สรุปผล (การประเมินตนเอง) ประกอบด้วยส่วนของกราฟแสดง จำนวนของ สถานพยาบาลที่ทำการประเมินตนเอง (1)และส่วนของรายงาน (2)

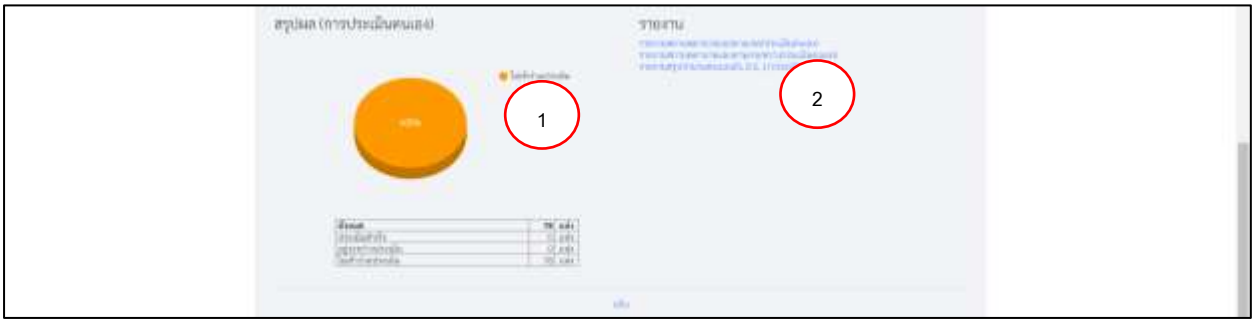

ภาพที่17:ส่วนสรุปผลรวม (การประเมินตนเอง)

### **ส่วนรายงาน ประกอบด้วย**

1. รายงานสถานพยาบาลแยกตามเขต (ประเมินตนเอง)

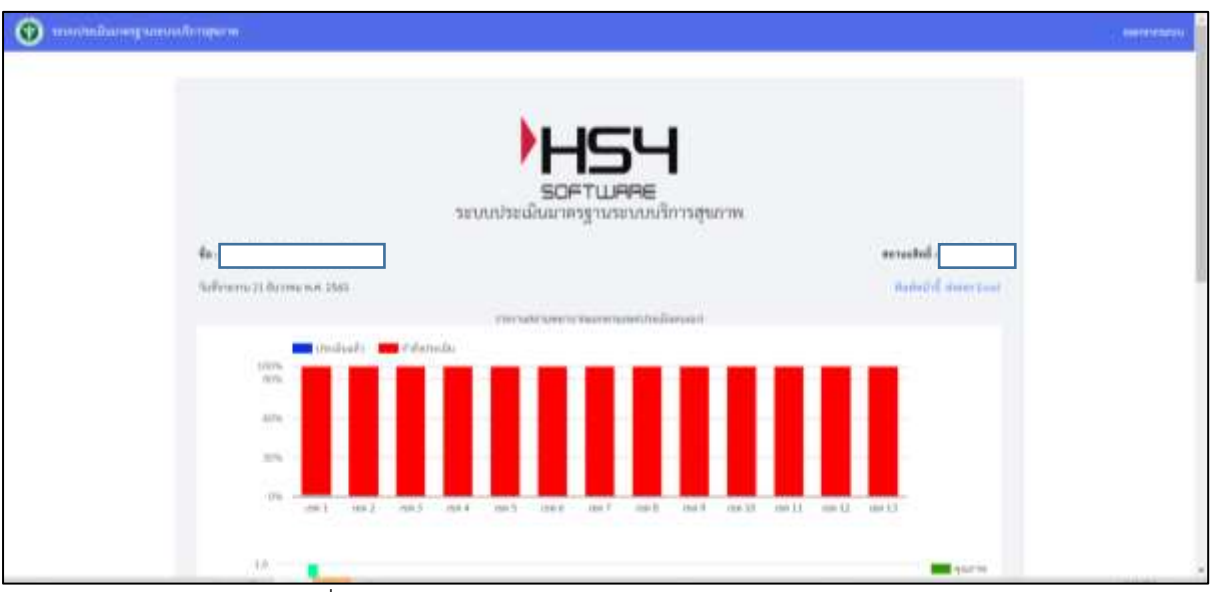

ภาพที่18: หน้ารายงานสถานพยาบาลแยกตามเขต (ประเมินตนเอง)

![](_page_10_Figure_4.jpeg)

### 2. รายงานสถานพยาบาลแยกตามกระทรวง(ประเมินตนเอง)

ภาพที่19: หน้ารายงานสถานพยาบาลแยกตามเขต (ประเมินตนเอง)

![](_page_11_Picture_1.jpeg)

ภาพท ี่20 : รายงานรองรับผลการประเมินใตรฐานระบบบริการสุขภาพ

4. รายงานความพึงพอใจ

![](_page_11_Picture_45.jpeg)

ภาพที่21: รายงานความพึงพอใจ

# 5. รายงานย้อนหลัง ปี 2565 (เขต)

| $\odot$<br>enmanagements |                    |                |                                                                                                    |               |                                     |      |         |                     |  |
|--------------------------|--------------------|----------------|----------------------------------------------------------------------------------------------------|---------------|-------------------------------------|------|---------|---------------------|--|
|                          |                    |                |                                                                                                    |               |                                     |      |         |                     |  |
|                          |                    |                |                                                                                                    |               |                                     |      |         |                     |  |
|                          |                    |                | $\begin{picture}(180,10) \put(0,0){\line(1,0){100}} \put(10,0){\line(1,0){100}} \put(10,0){\line(1,0){100}} \put(10,0){\line(1,0){100}} \put(10,0){\line(1,0){100}} \put(10,0){\line(1,0){100}} \put(10,0){\line(1,0){100}} \put(10,0){\line(1,0){100}} \put(10,0){\line(1,0){100}} \put(10,0){\line(1,0){100}} \put(10,0){\line(1,0){100}}$ |               |                                     |      |         |                     |  |
|                          |                    |                |                                                                                                    |               |                                     |      |         |                     |  |
|                          |                    |                |                                                                                                    |               |                                     |      |         |                     |  |
|                          |                    |                |                                                                                                    |               |                                     |      |         |                     |  |
|                          |                    |                |                                                                                                    |               |                                     |      |         |                     |  |
|                          |                    | WWW   YES SAES | <b>BIVAINITIETS</b>                                                                                                    | furt.         | <b>IFFEREDA</b>                     | 1948 | 1103180 | $ 000100 $ $000100$ |  |
|                          | ÷.<br>--           |                |                                                                                                    | mm.B          | TITELIA ETAIRE<br><b>CONTRACTOR</b> | ۰    |         |                     |  |
|                          | х                  |                |                                                                                                    | 1146,35       | THE GREENIS                         | ٠    |         |                     |  |
|                          | $\rightarrow$<br>- |                |                                                                                                    | Fred.         | THEFT END                           | ٠    |         |                     |  |
|                          | 3<br>              |                |                                                                                                    | yeag.         | creative and                        | ۰    |         |                     |  |
|                          | ٠                  |                |                                                                                                    | <b>HAZ</b>    | <b>JANETAR &amp; SWA</b>            | ٠    |         |                     |  |
|                          | ×                  |                |                                                                                                    | <b>TIBLE</b>  | <b>HIPSPERSON</b>                   |      |         |                     |  |
|                          | э.<br>٠            |                |                                                                                                    | <b>FIRST</b>  | INTERNATION                         | к    |         |                     |  |
|                          | ×<br>۰             |                |                                                                                                    | <b>IVER.</b>  | INVESTIGATION.                      | ٠    |         |                     |  |
|                          | ٠                  |                |                                                                                                    | <b>IVW.B</b>  | <b>INVENTORIA</b>                   | ٠    |         |                     |  |
|                          | $\rightarrow$<br>- |                |                                                                                                    | 1141,3        | <b>STEELATE VAN</b>                 | ×    |         |                     |  |
|                          | $-11$              |                |                                                                                                    | <b>HAS</b>    | INTERNETWORK                        | ×    |         |                     |  |
|                          | 프                  |                |                                                                                                    | <b>TYRUS</b>  | investment or leader.               | ٠    |         |                     |  |
|                          | 46<br>--           |                |                                                                                                    | <b>IVAR</b>   | mention few                         |      |         |                     |  |
|                          | $\rightarrow$<br>- |                |                                                                                                    | mean of       | THEFT-PERSON                        |      |         |                     |  |
|                          | $\sim$             |                |                                                                                                    | marred        | THE GET LES                         | ٠    |         |                     |  |
|                          | -96<br>۰           |                |                                                                                                    | <b>STARTA</b> | TRETAKT KAN                         | ×    |         |                     |  |
|                          | 31                 |                |                                                                                                    | anancia       | -TWI SERVICE                        | ĸ    |         |                     |  |

ภาพท ี่22 : รายงานย้อนหลังปี 2565 (เขต)

# **11.แจ้งข่าวสาร รพ.สต ในเขต**

เมื่อคลิก"**แจ้งข่าวสาร รพ.สต ในเขต**"จะปรากฎหน้าจอให้ทำการแจ้งข่าวสารที่ต้องการให้ สถานพยาบาลทราบ ใส่ข้อมูลเสร็จเรียบร้อยแล้วกดบันทึกข้อมูล

![](_page_12_Picture_41.jpeg)

# ภาพที่23 : หน้าแสดงแจ้งข่าวสาร รพ.สต ในเขต

# **12. ปิดการนำเข้าข้อมูลฝั่งโรงพยาบาล**

เมื่อคลิก"**ปิดการนำเข้าข้อมูลฝั่งโรงพยาบาล**"จะปรากฎหน้าจอให้ทำการแจ้งข่าวสารที่ต้องการให้ สถานพยาบาลทราบ ใส่ข้อมูลเสร็จเรียบร้อยแล้วกดบันทึกข้อมูล

![](_page_13_Picture_80.jpeg)

ภาพที่24 : หน้าแสดงแจ้งข่าวสาร รพ.สต ในเขต

**13. Log การให้คะแนน ผู้ตรวจประเมิน + กอง**

เมื่อคลิก**"Log การให้คะแนน ผู้ตรวจประเมิน + กอง"**จะปรากฎหน้าจอการให้คะแนน

![](_page_13_Picture_81.jpeg)

ภาพที่25 : หน้าแสดง Log การให้คะแนน ผู้ตรวจประเมิน + กอง

### **14. Log สถานพยาบาล**

เมื่อคลิก**"Log สถานพยาบาล"**จะปรากฎหน้าจอการให้คะแนนของสถานพยาบาล

![](_page_13_Picture_82.jpeg)

ภาพที่26 : หน้าแสดง Log สถานพยาบาล

**15.ออกจากระบบ คลิกด้านขวามือที่คำว่า ออกจากระบบ**

![](_page_14_Picture_15.jpeg)

ภาพที่27 : การออกจากระบบ